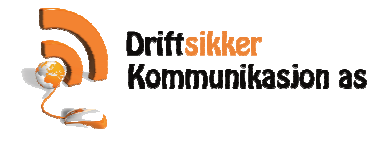

## **Endre tekst på tilgodelapper / gavekort.**

## 1. Gå inn i admin i pckasse.<br>Dadmin - Driftsikker Kommunikasion AS Tolysred.

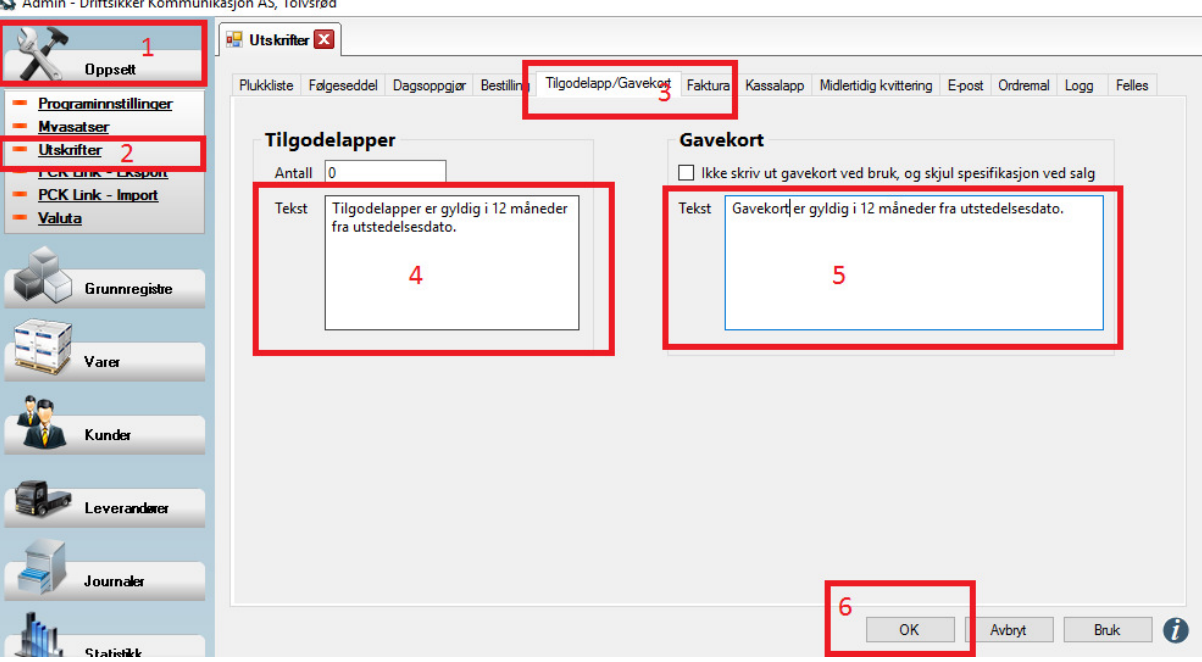

- 2. Klikk på «oppsett» (1) i menyen på venstre side.
- 3. Klikk på «Utskrifter» (2) i menyen på venstre side.
- 4. Klikk på fanen «Tilgodelapp/Gavekort» (3) .
- 5. I feltet «Tekst» (4) under tilgodelapper kan du skrive inn den teksten du ønsker at skal komme på utskriften på tilgodelapper.
- 6. I feltet «Tekst» (5) under gavekort kan du skrive inn den teksten du ønsker at skal komme på utskriften på gavekortene.
- 7. Klikk på «OK» knappen for å lagre.
- 8. Ferdig !